# **HSPICE Basics**

This tutorial is a quick start to the use of HSPICE.

#### **Running a simple example simulation:**

```
The environment for running hspice has been setup for you adding the location of the directory
containing hspice executable files (/usr/synopsys/HSPICE/hspice/bin) to the PATH environment
variable specified in the .bashrc file.
Create a working directory:
                                                                      R1 = 2K\Omegamkdir simExample
                                                                                   ∓
                                                               Vin \bigcirc C1 = Vout<br>100fF -
Change to the directory you just created
cd simExample
Using your favorite text editor (e.g. vim, gedit, emacs, nano) create the following spice input file and
mame it example430.sp:
* example430.sp 
* CT 9/10/11 
* Find the response of RC circuit to rising input 
*---------------------------------- 
* Parameters and models 
*---------------------------------- 
.option post brief nomod 
*---------------------------------- 
* Simulation Netlist 
*----------------------------------- 
Vin in gnd PWL 0ps 0 100ps 0 150ps 1.0 1ns 1.0 
R1 in out 2k 
C1 out gnd 100f 
*----------------------------------- 
* Analysis 
*------------------------------------ 
.tran 20ps 1ns 
.probe v(in) v(out)
```
**.end** 

Run the HSPICE simulation

#### hspice example430.sp > example430.lis

NOTE: Make sure to always check the .lis file for Errors and Warnings.

To view the simulation results you can use either CosmosScope.

#### cscope &

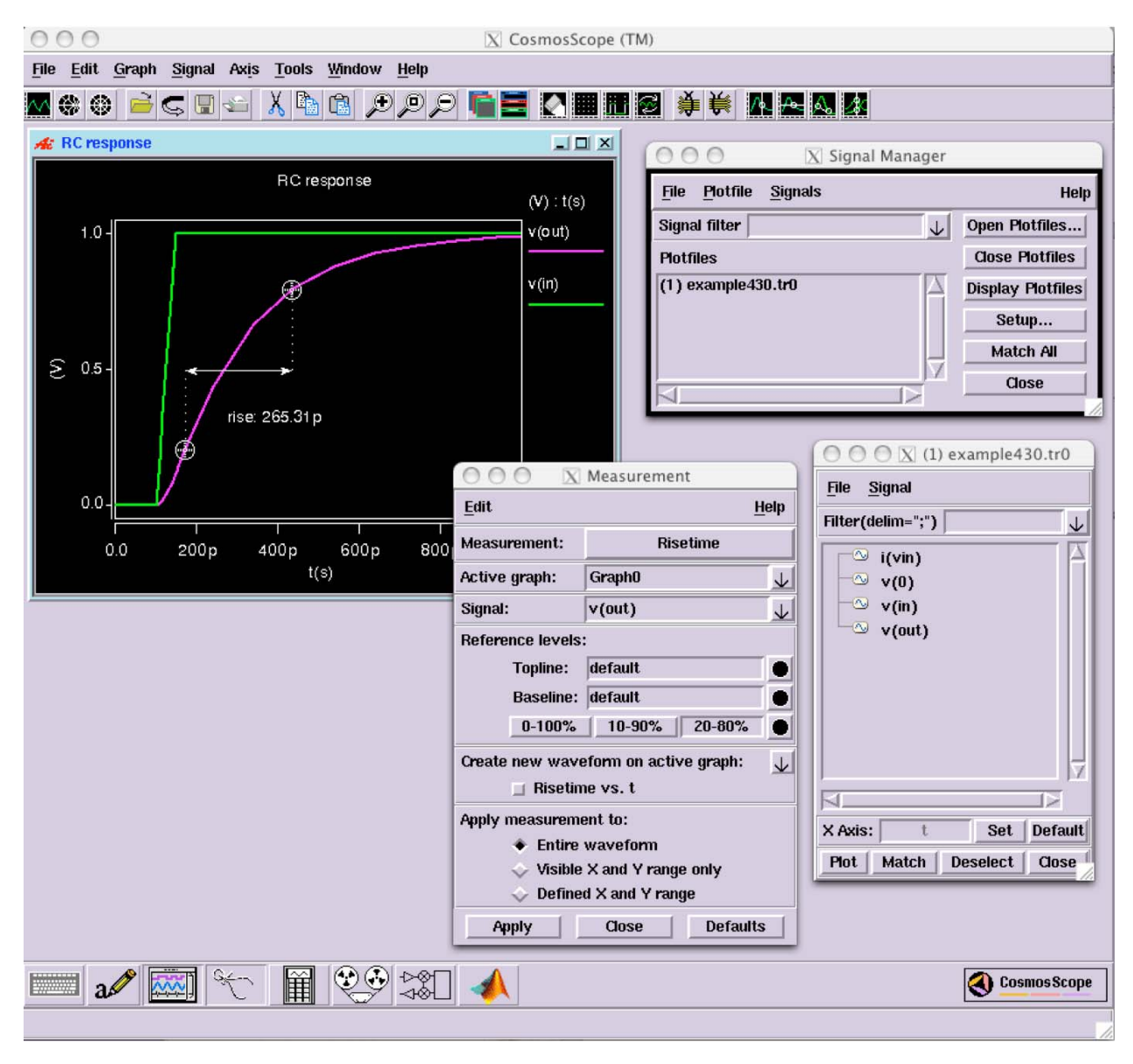

#### or Synopsys Custom Explorer:

 $SX &$ 

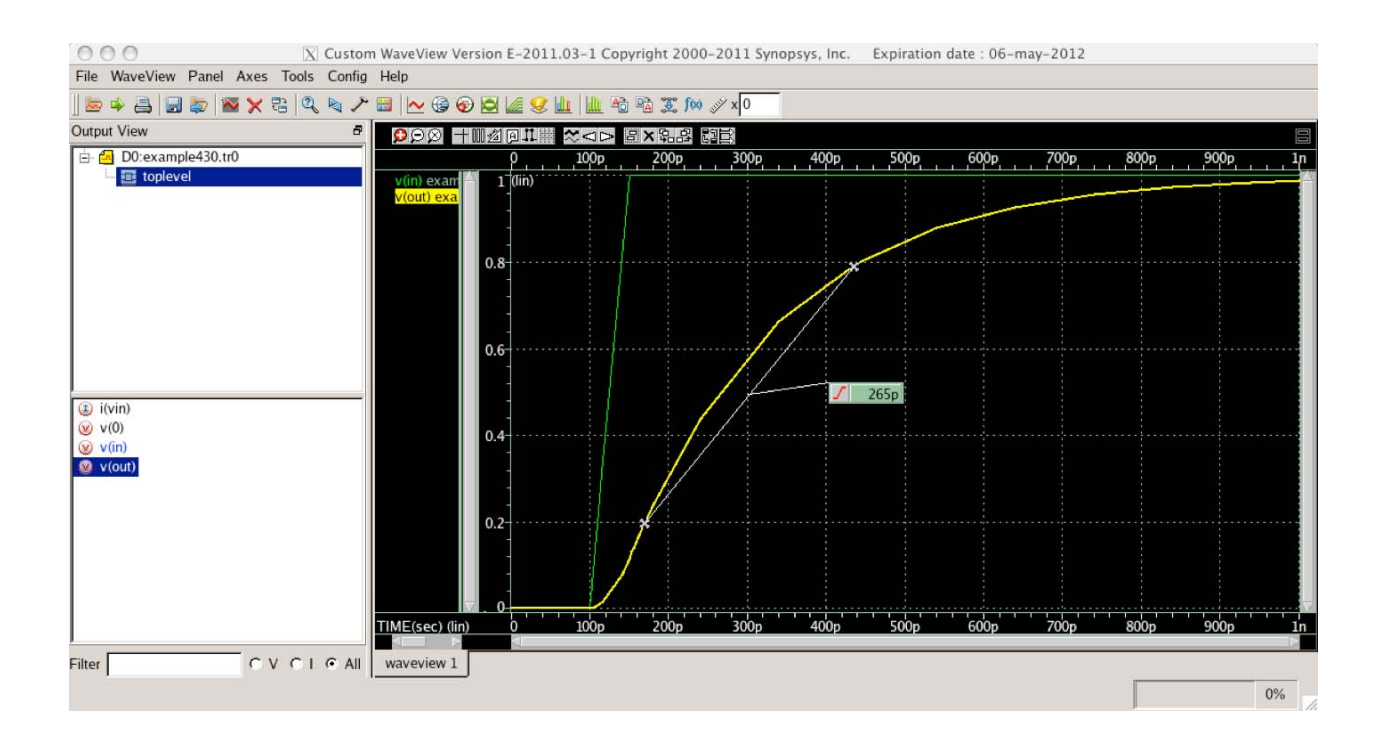

To learn more about hspice look up the official documentation: hspice -doc

# **HSPICE Basics**

SPICE (Simulation Program with Integrated Circuits Emphasis) is an analog circuit simulator (originally developed in the 1070s at Berkeley) capable of analyzing electric circuits in steady-state (DC), transient, and frequency (including small signal AC analysis) domains. There are a number of flavors of SPICE available. Synopsys HSPICE is without doubt the most popular. In particular, HSPICE is widely used in industry because of it offers excellent numerical convergence, supports the latest device and interconnect models, and has a large number of enhancements for measuring and optimizing circuits. Another popular flavor of SPICE is LTspice. LTSpice is not as robust and flexible as HSPICE, but it is available for free. Please, be aware that the various flavors of SPICE are not fully compatible among them. In this class we will use HSPICE.

The rest of this document provides basic information about HSPICE and its associated viewers (Cosmoscope and Custom Explorer), which should be sufficient for running simple simulations. For more details consult the "extensive" HSPICE Documentation Set.

The general procedure for simulating a circuit with HSPICE is to:

- 1. Use a text editor (vi, emacs, nano, gedit, etc.) to create an input file;
- 2. Run HSPICE to generate output graphs and data files
- 3. Run CosmosScope, Custom Explorer or MATLAB to view customize, and print the resulting graphs

All versions of SPICE read an input file and generate a list file with results, warnings, and error message. The input file is often called a SPICE netlist or a SPICE deck (this last name is due to the fact that it was once provided to a mainframe as a deck of punch cards). It is customary to save the input file with .sp extension. Once you have prepared your input file you can run the simulation issuing the following command:

## **hspice** filename.sp > filename.lis  $\&$

The input file contains a netlist consisting of components and nodes, simulation options, analysis commands, output desired, device models and libraries to use. NOTE: Make sure to always check the .lis file for Errors and Warnings.

#### **HSPICE Input File**

The hspice input file contains the following:

- Design netlist (with circuit elements, subcircuits and macros, power supplies, device models and so on)
- Statement naming the library to be used (optional)
- Specification of the analysis to be run (optional)
- Specification of the output desired (optional)

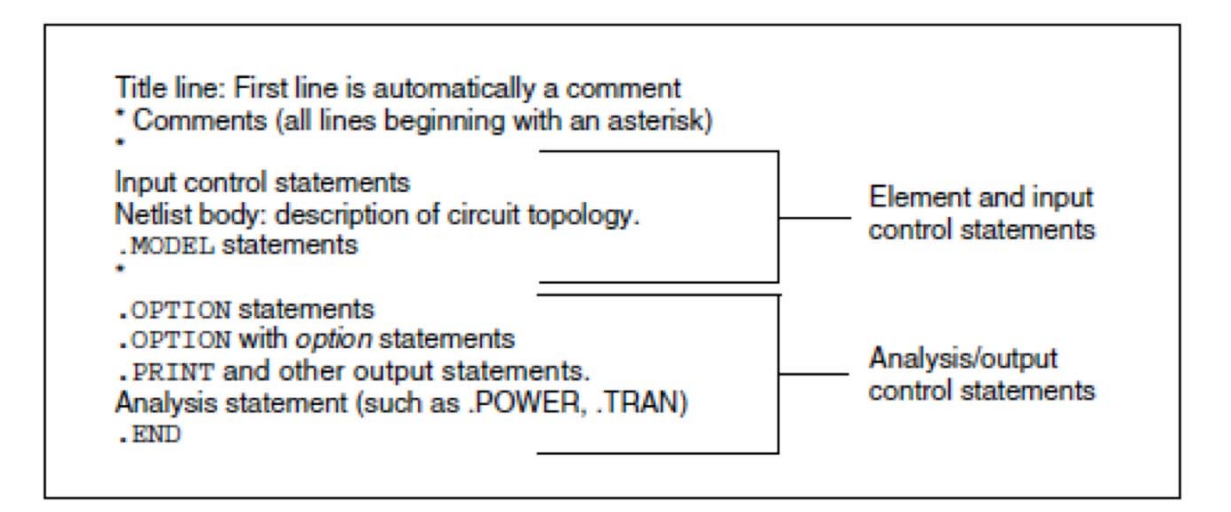

#### **Basic Netlist Structure** Figure 5

Here is a summary of the most important formatting rules to remember:

- Statements in the input netlist file can be in any order, except the first line that is a title line, continuation lines (lines beginning with  $a +$ ) must immediately follow the statement being continued, and the last .ALTER submodule must appear at the end of the file before the .END statement.
- Node 0, GND, GND!, and GROUND all refer to the global HSPICE ground.
- An input filename can be up to 1024 characters long (this is true for all platforms except PC Windows, which has a limitation of 256 characters).
- HSPICE has a limitation on the number of characters in a path name plus a file name of 1024 characters (except PC Windows, 256 characters or fewer).
- An input statement or equation is limited to 1024 characters per line.
- If the -case command-line switch is not invoked, hspice ignores differenced between upper and lower case, except in quoted filenames and or after the .INC or .LIB commands
- A statement may be continued on the next line by entering a plus  $(+)$  sign as the first nonnumeric, nonblank character in the next line.
- Each netlist line cannot exceed 1024 characters. The "+" line continuation character should be used to break up lines > 1024 characters in length. Otherwise, an error is generated.
- All statements, including quoted strings such as paths and algebraics, are continued with a backslash (\) or a double backslash (\\) at the end of the line to be continued. The single backslash preserves white space and the double backslash squeezes out any white space between the continued lines. The double backslash guarantees that path names are joined without interruption. Input lines can be 1024 characters long, so folding and continuing a line is generally only necessary to improve readability.
- Comments can be added at any place in the file. Lines beginning with an asterisk (\*) are  $\bullet$ comments. Place a comment on the same line as input text by entering a dollar sign (\$), preceded by one or more blanks, after the input text.

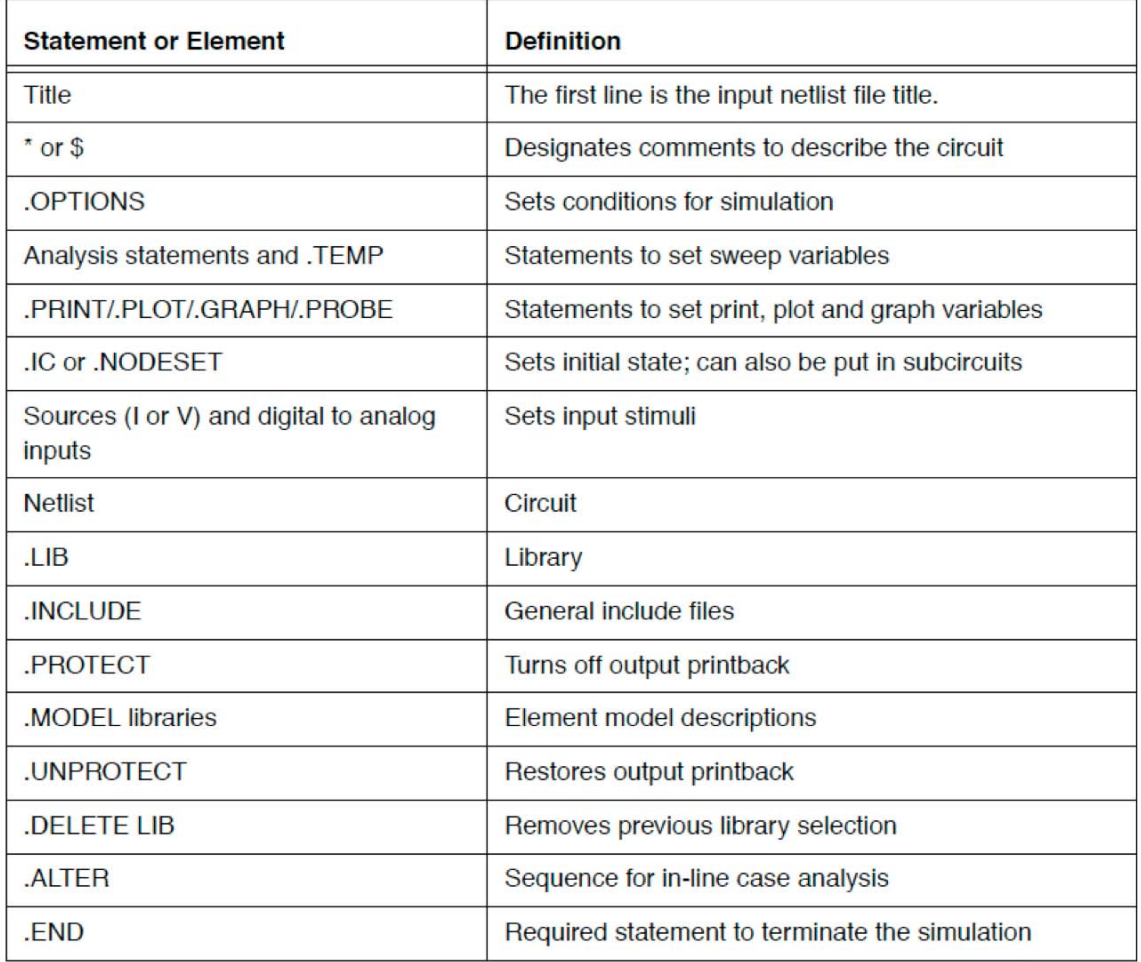

# Table 3-3: Input Netlist File Statements and Elements

#### **Numbers**

You can enter numbers as integer (e.g., 15 or -31), floating point (3.1415), floating point with an integer exponent (31415e-4), or integer or floating point with one of the scale factors listed in the following table.

| <b>Scale Factor</b> | <b>Prefix</b> | <b>Symbol</b> | <b>Multiplying Factor</b> |
|---------------------|---------------|---------------|---------------------------|
| т                   | tera          | т             | $1e+12$                   |
| G                   | giga          | G             | $1e+9$                    |
| MEG or X            | mega          | М             | $1e+6$                    |
| κ                   | kilo          | k             | $1e+3$                    |
| <b>MIL</b>          | n/a           | none          | $25.4e-6$                 |
| М                   | milli         | m             | $1e-3$                    |

Table 13 Scale Factors

Table 13 Scale Factors (Continued)

| <b>Scale Factor</b> | Prefix | Symbol | <b>Multiplying Factor</b> |
|---------------------|--------|--------|---------------------------|
| U                   | micro  | μ      | $1e-6$                    |
| Ν                   | nano   | n      | $1e-9$                    |
| P                   | pico   | р      | $1e-12$                   |
| F                   | femto  | f      | $1e-15$                   |
| A                   | atto   | а      | $1e-18$                   |

Numbers can use exponential format or engineering key letter format, but not both (1e-12 or 1p, but not 1e-6u).

To designate exponents use D or E.

Trailing alphabetic characters are interpreted as units comments.

Units comments are not checked.

# **HSPICE** input file sections

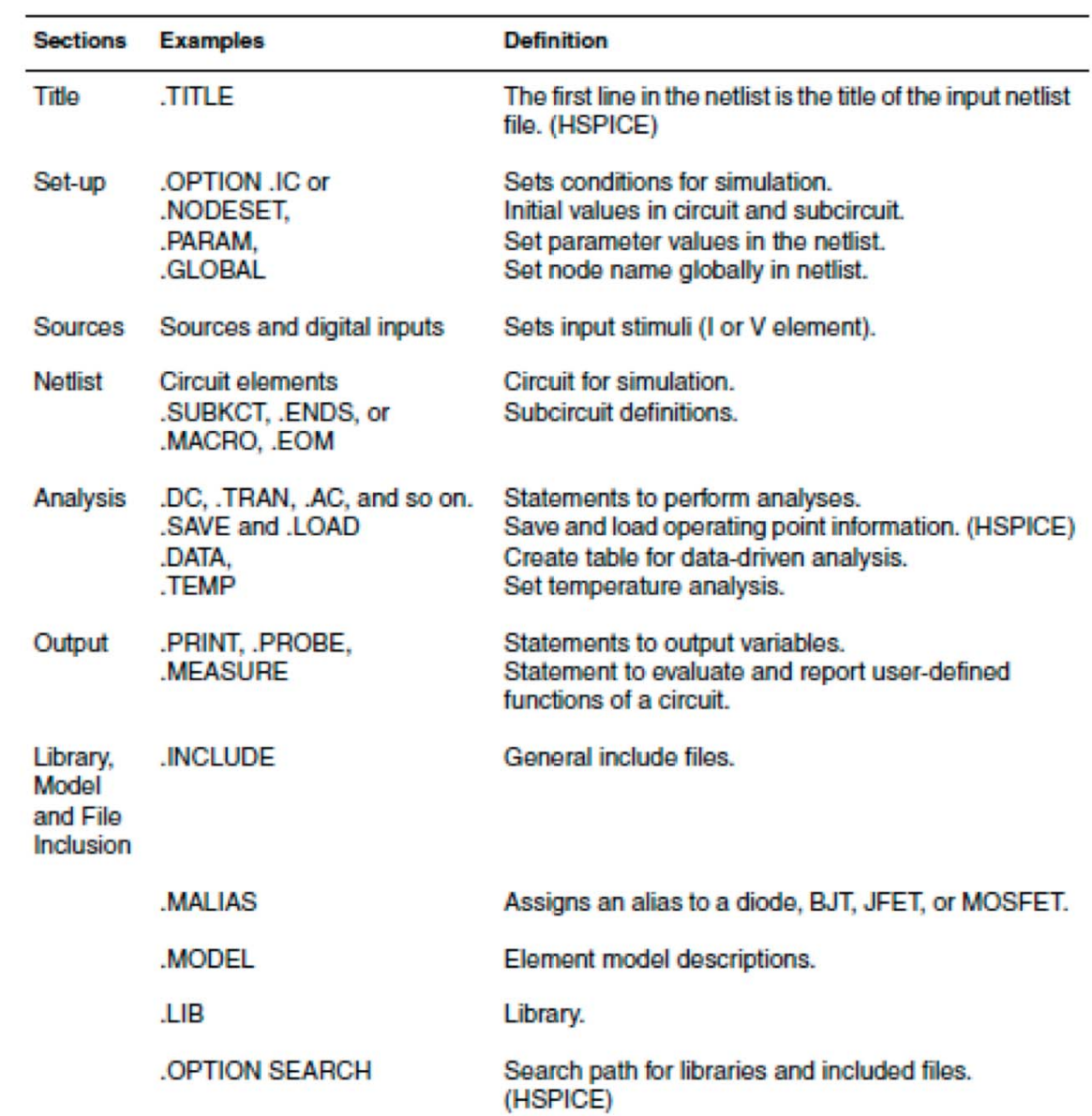

# Table 16 Input Netlist File Sections

| <b>Sections</b>                     | <b>Examples</b>                          | <b>Definition</b>                                                                                       |
|-------------------------------------|------------------------------------------|----------------------------------------------------------------------------------------------------|
|                                     | OPTION BRIEF=1<br>and .OPTION BRIEF= $0$ | Control printback to output listing. (HSPICE)                                                           |
| Alter<br>blocks<br>(HSPICE<br>Only) | ALIAS, .ALTER, .DEL LIB                  | Renames a previous model.<br>Sequence for in-line case analysis.<br>Removes previous library selection. |
| <b>End of</b><br>netlist            | .END                                     | Required statement; end of netlist.                                                                     |

Table 16 Input Netlist File Sections (Continued)

#### **HSPICE output files**

HSPICE saves the simulation results requested in an output listing file and, if .OPTIONS POST is specified, in various data files that can be viewed using a waveform viewer like CosmosScope or Custom Explorer. All of the files associated with a particular design reside in one directory and are named by concatenating the design name and a particular suffix.

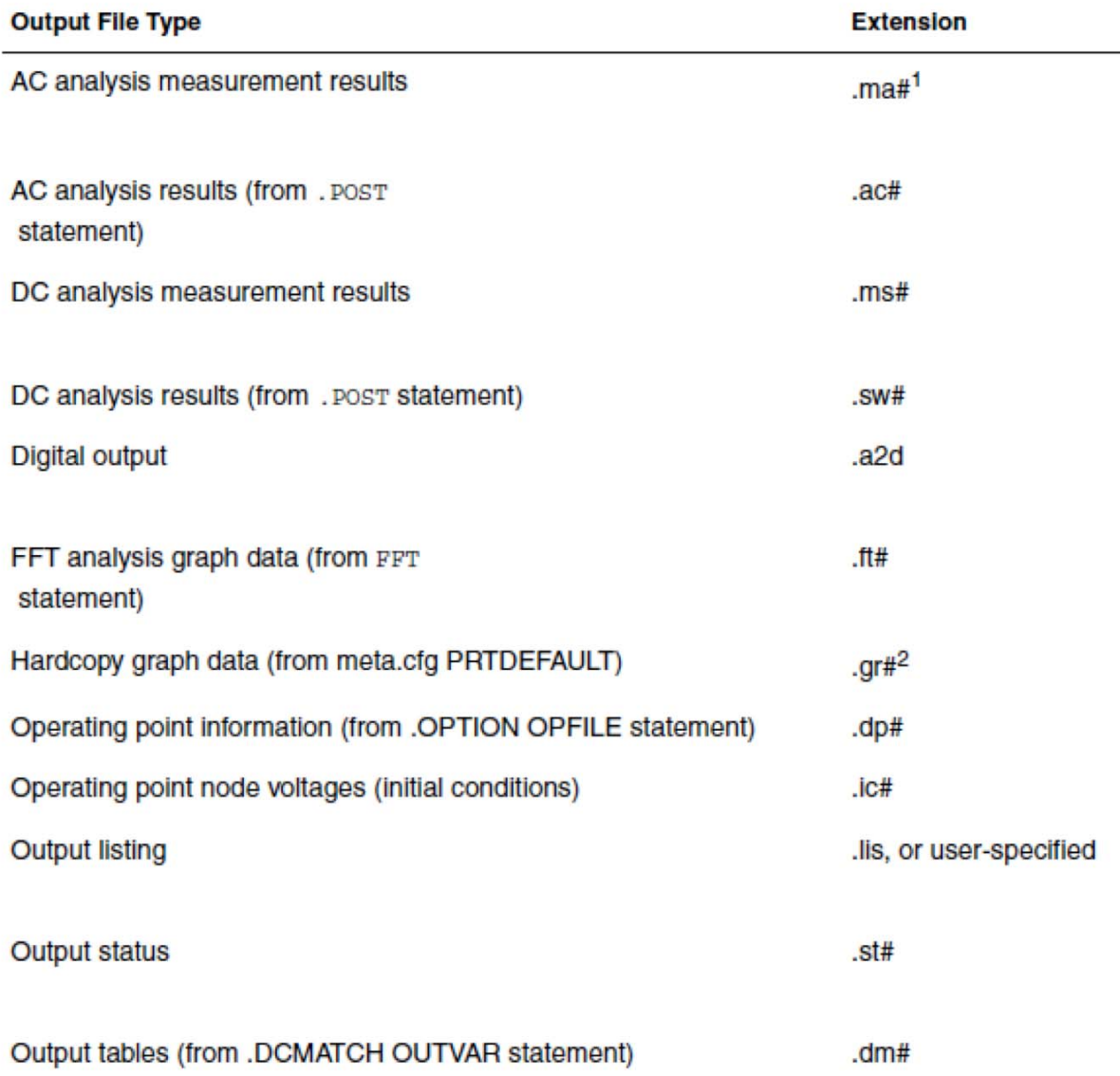

#### Table 2 **HSPICE Output Files and Extensions**

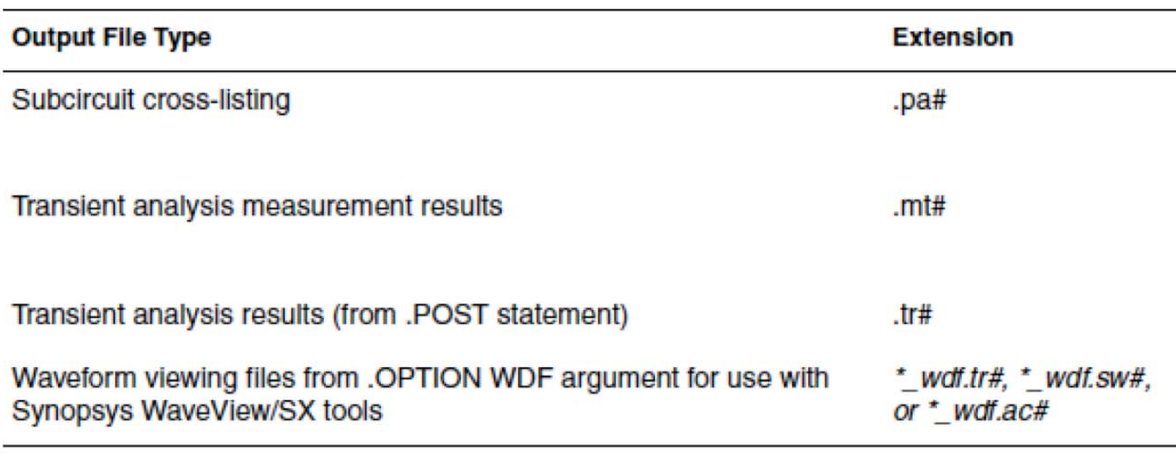

#### Table 2 **HSPICE Output Files and Extensions**

1. # can be either a sweep number or a hardcopy file number. For .ac#, .dp#, .dm#, .ic#, .st#, .sw#, and .tr# files, # is from 0 through 9999.

2. Requires a .GRAPH statement (obsolete), or a pointer to a file in the meta.cfg file. The Windows and Linux versions of HSPICE do not generate this file.

#### **Defining Parameters**

The .PARAM statement defines parameters. Parameters in HSPICE are names that have associated

numeric values. Note: A .PARAM statement with no definition is illegal.

You can assign the following types of values to parameters:

- Constant real number
- Algebraic expression of real values  $\bullet$
- Predefined function  $\bullet$
- Function that you define  $\bullet$
- Circuit value
- Model value

*Limitation:* if a parameter is defined as an expression containing output signals such as  $v(\text{node})$  or

i(element), this parameter only can be used in an element value expression directly, and can not be evaluated to another parameter.

For example, the following is correct:

.param  $a = '2*sqrt(V(p,n))'$ 

 $r1$  p n '1 $k+a$ '

Although the following definition is syntactically correct, it generates an incorrect result.

```
.param a = '2*sqrt(v(p,n))'.param b='a+1'r1 p n '1k+b'
It is best to use a user-defined function to replace the previous example, so that all of r1 and r2 are
correct.
.param a(x) = '2*sqrt(x)'.param b(x) = a(x) + 1'r1 p n '1k+a(V(p,n))'
r2 p n '1k+b(V(p,n))'
```
## **Algebraic Expressions**

In HSPICE, an algebraic expression, with single-quoted strings, can replace any parameter in the netlist.

Parameters:  $PARAM x='y+3'$ **Functions:** .PARAM rho(leff,weff)='2+\*leff\*weff-2u' Algebra in elements: R1 1 0 r='ABS(v(1)/i(m1))+10' Algebra in .MEASURE statements: . MEAS vmax MAX  $V(1)$ .MEAS imax MAX I(q2) .MEAS ivmax PARAM='vmax\*imax' Algebra in output statements: .PRINT conductance=PAR('i(m1)/v(22)') Hierarchical subcircuit algeaibric parameter passing: .subckt inv in out wp=10u wn=5u qbar\_ic=vdd .ic qbar=qbar\_ic  $\ddotsc$ .ends

In addition to simple arithmetic operations  $(+, -, *, /)$ , it is possible to use built-in functions.

| <b>HSPICE Form</b> | <b>Function</b>       | <b>Class</b> | <b>Description</b>                            |
|--------------------|-----------------------|--------------|-----------------------------------------------|
| sin(x)             | sine                  | trig         | Returns the sine of x (radians)               |
| cos(x)             | cosine                | trig         | Returns the cosine of x (radians)             |
| tan(x)             | tangent               | trig         | Returns the tangent of x (radians)            |
| asin(x)            | arc sine              | trig         | Returns the inverse sine of x (radians)       |
| acos(x)            | arc cosine            | trig         | Returns the inverse cosine of x (radians)     |
| atan(x)            | arc tangent           | trig         | Returns the inverse tangent of x (radians)    |
| sinh(x)            | hyperbolic<br>sine    | trig         | Returns the hyperbolic sine of x (radians)    |
| cosh(x)            | hyperbolic<br>cosine  | trig         | Returns the hyperbolic cosine of x (radians)  |
| tanh(x)            | hyperbolic<br>tangent | trig         | Returns the hyperbolic tangent of x (radians) |

Table 27 Synopsys HSPICE Built-in Functions

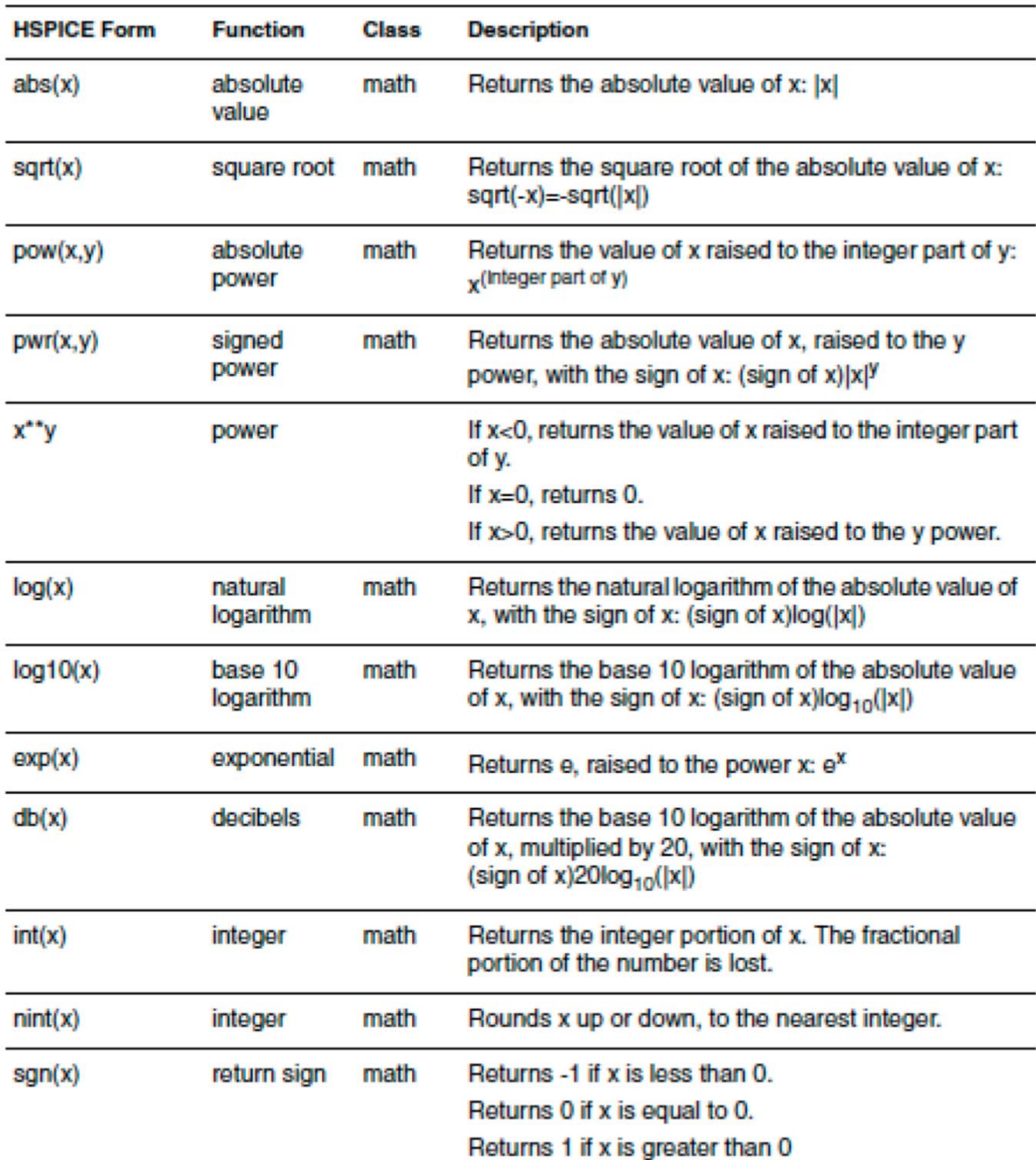

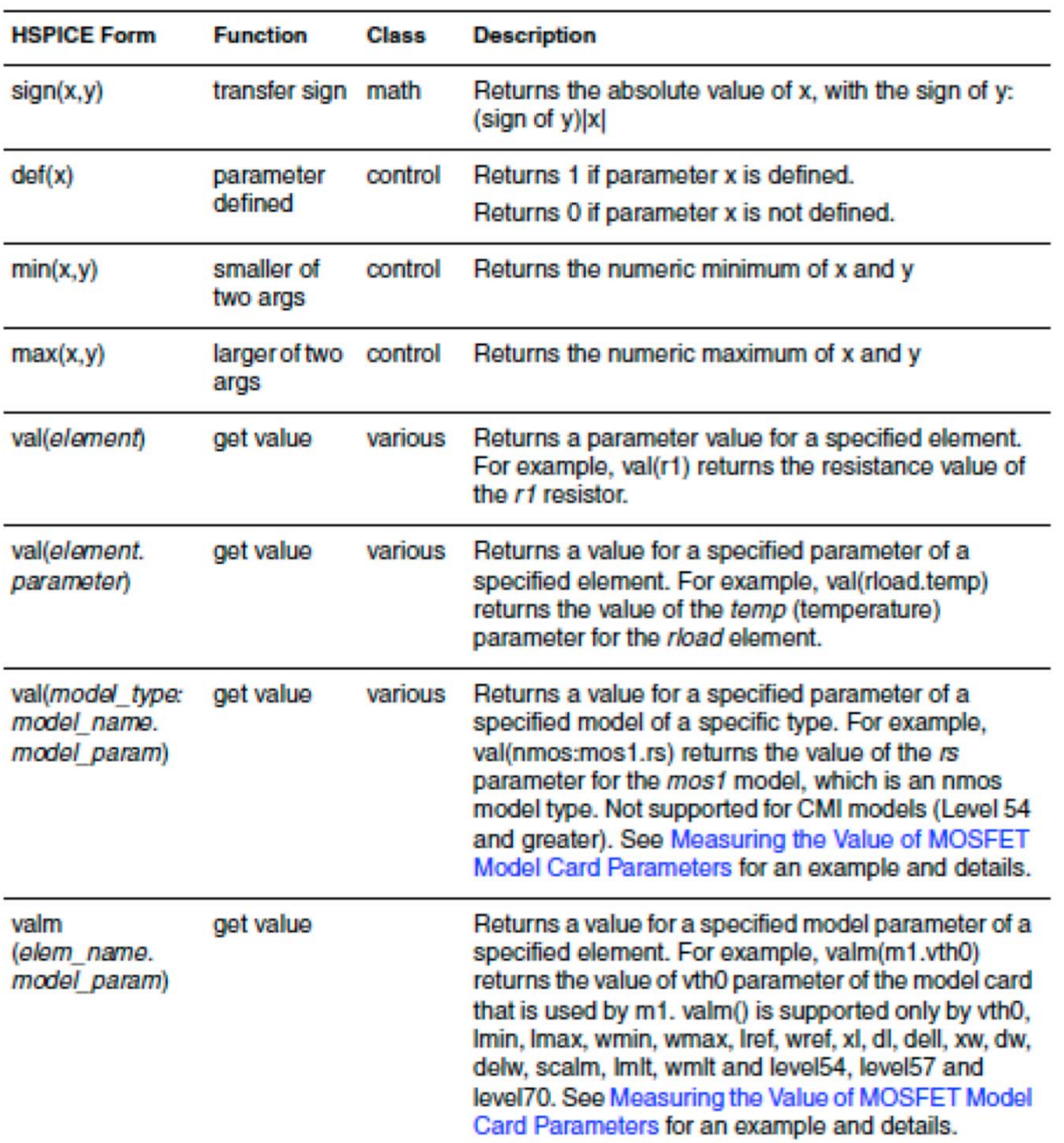

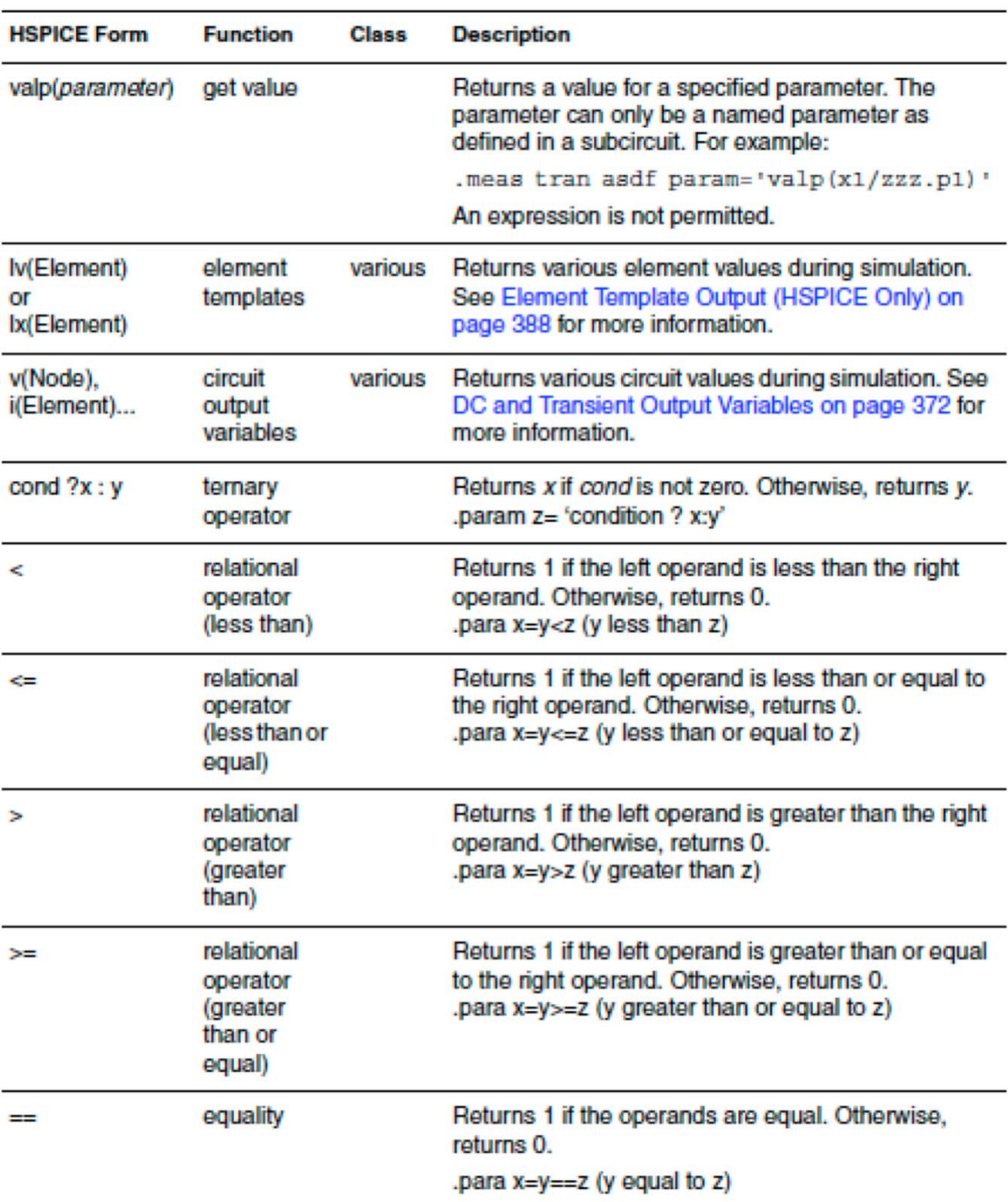

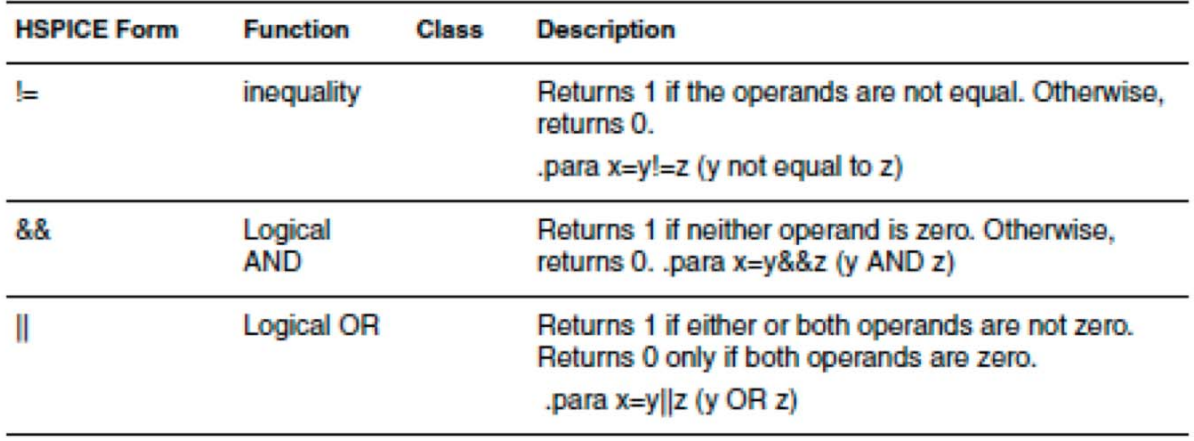

Table 28 Synopsys HSPICE Special Variables

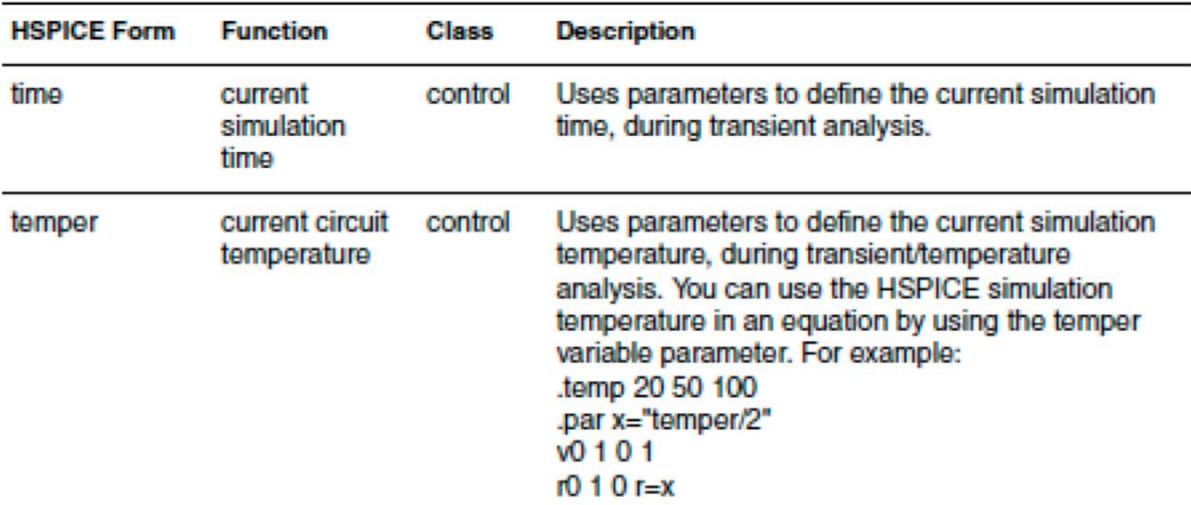

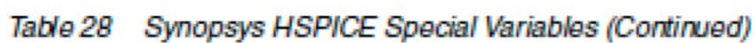

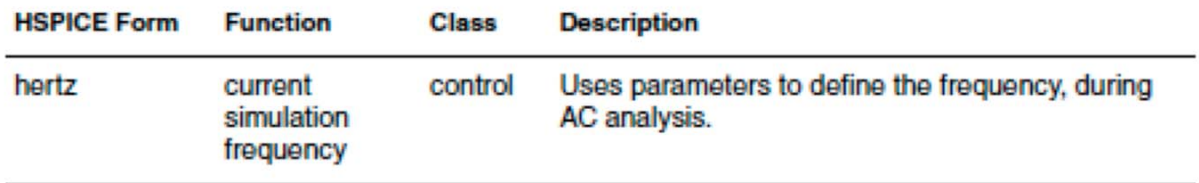

#### **Summary of HSPICE Analysis**

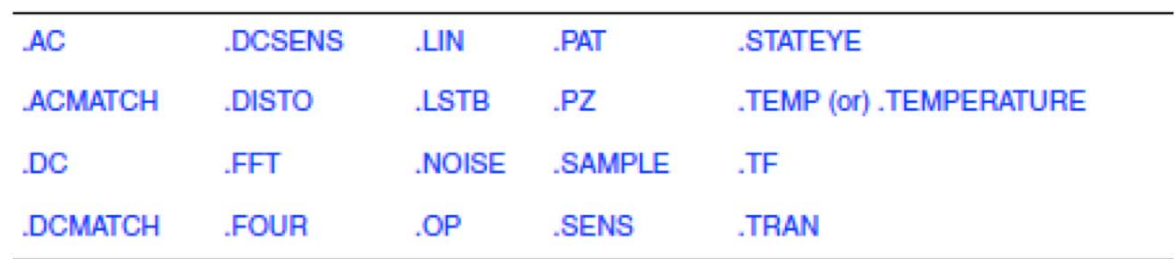

## **Summary of output statements**

Table 21 Output Statements

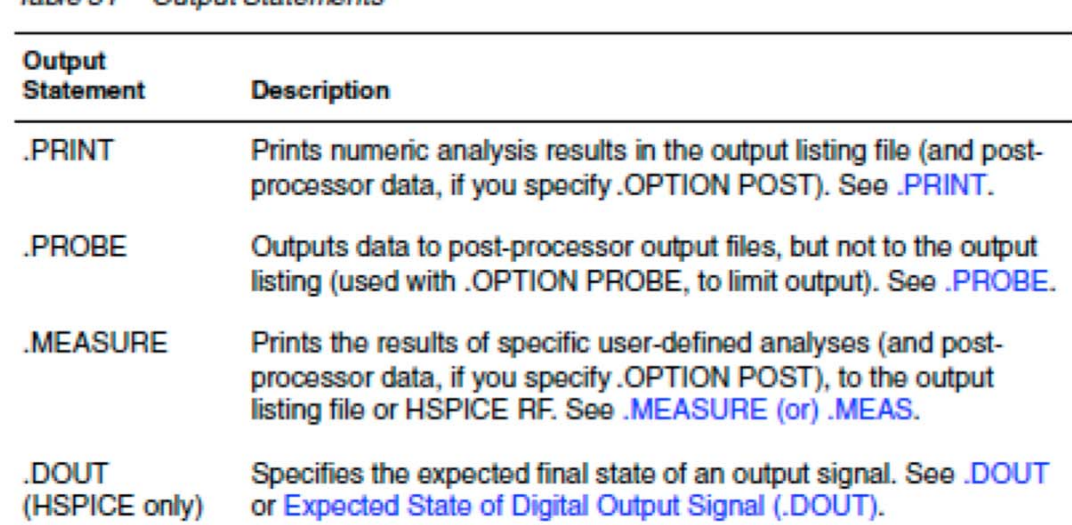

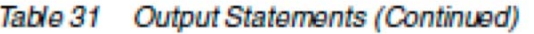

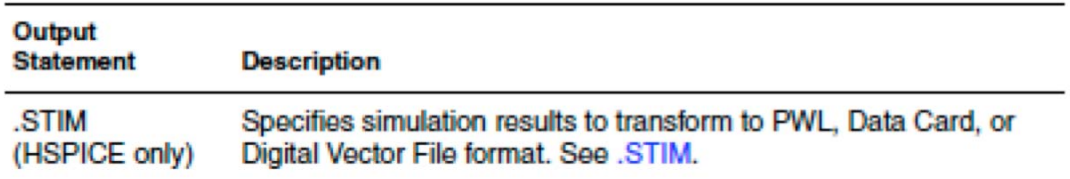

## **Names of Element Instances**

The names of element instances begin with the element key letter (see Table), except in subcircuits where instance names begin with X. (Subcircuits are sometimes called macros or modules.)

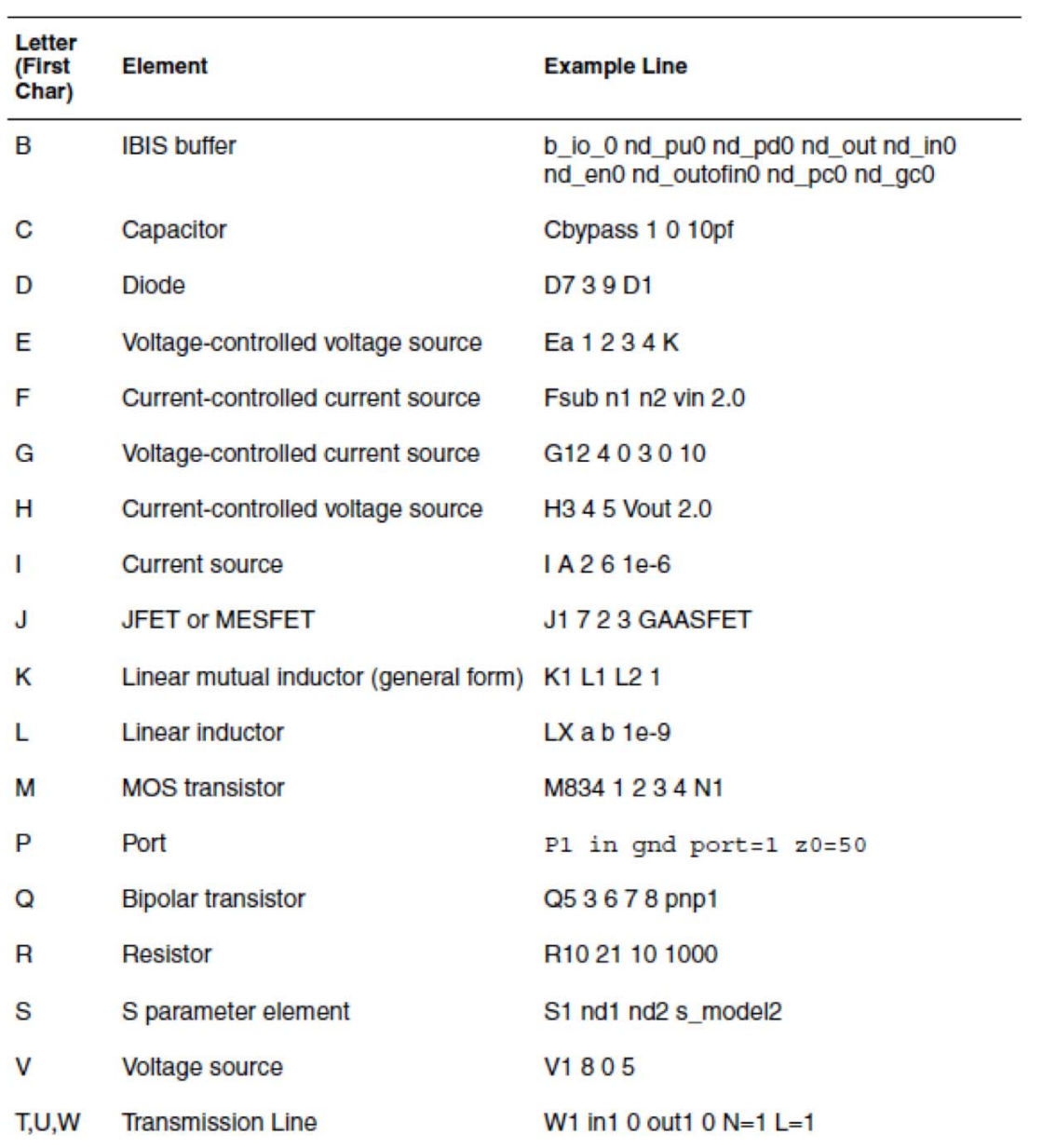

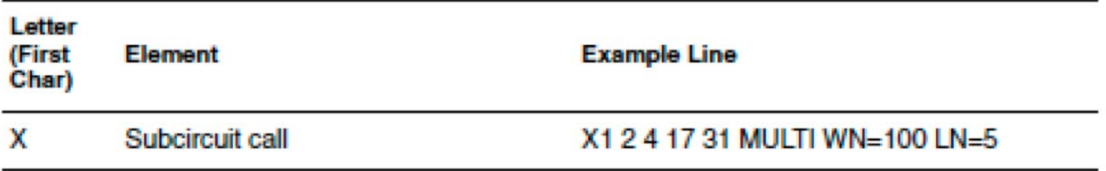

#### <u>Common Sources and Stimuli</u>

#### **Independent Source Elements**

Use independent source element statements to specify DC, AC, transient, and mixed independent voltage and current sources. Depending on the analysis performed, the associated analysis sources are used. The value of the DC source is overridden by the zero time value of the transient source when a transient operating point is calculated

Vxxx n+ n- [[DC=] dcval tranfun [AC=acmag acphase]]

```
Ixxx n+ n- [[DC=] dcval tranfun [AC=acmag acphase]] + [M=val]
```
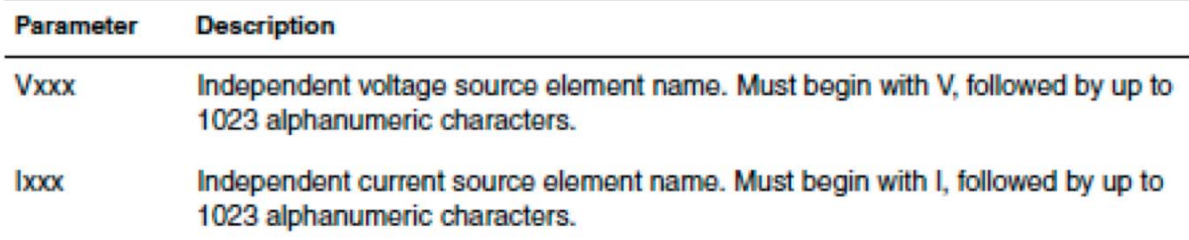

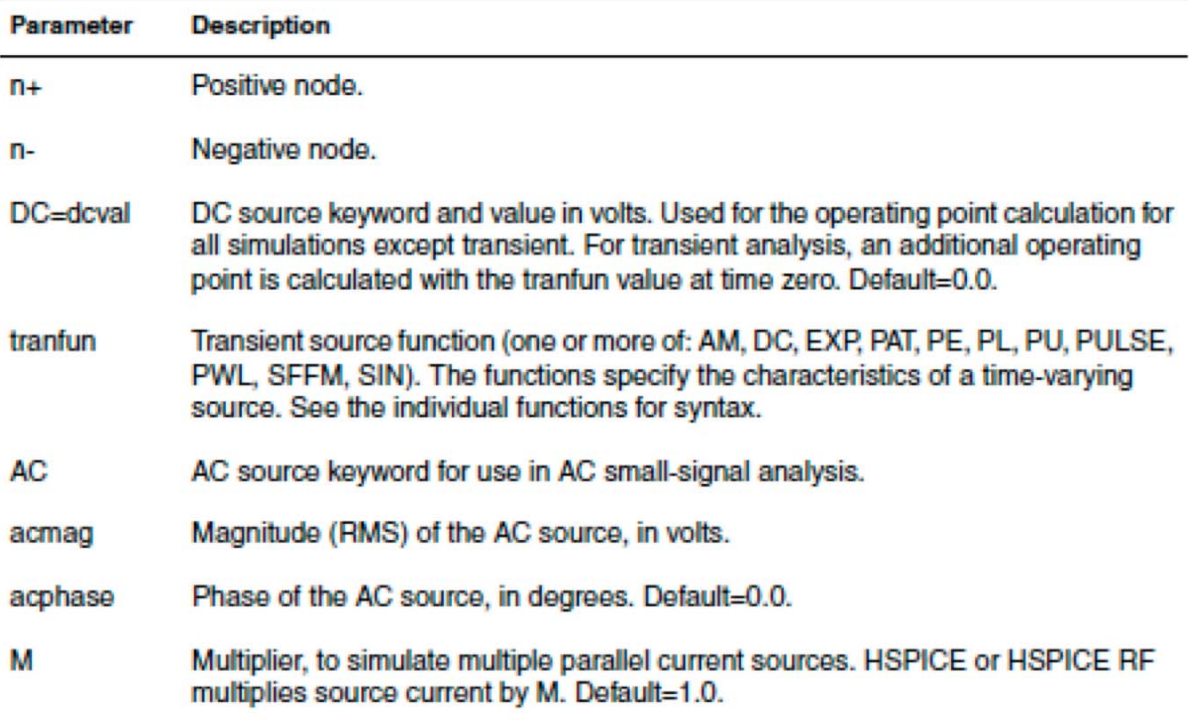

#### **DC** Sources

For a DC source, you can specify the DC current or voltage in different ways:

- $V1$  1 0 DC=5V
- V1 1 0 5V
- I1 1 0 DC=5mA
- I1 1 0 5mA

**AC Sources** 

AC current and voltage sources are impulse functions, used for an AC analysis. To specify the magnitude and phase of the impulse, use the AC keyword.

## V1 1 0 AC=10V, 90

#### VIN 1 0 AC 10V 90

**Common Transient Source Functions** 

- Trapezoidal pulse (PULSE function)  $\bullet$
- Sinusoidal (SIN function)
- Exponential (EXP function)
- Piecewise linear (PWL function)

#### **Trapezoidal Pulse Function**

```
Vxxx n+ n- PU[LSE] [(]v1 v2 [td [tr [tf [pw [per]]]]] [)]
+ [PERJITTER=val [SEED=val]]
Ixxx n+ n- PU[LSE] [(]v1 v2 [td [tr [tf [pw [per]]]]] [)]
```

```
+ [PERJITTER=val [SEED=val]]
```
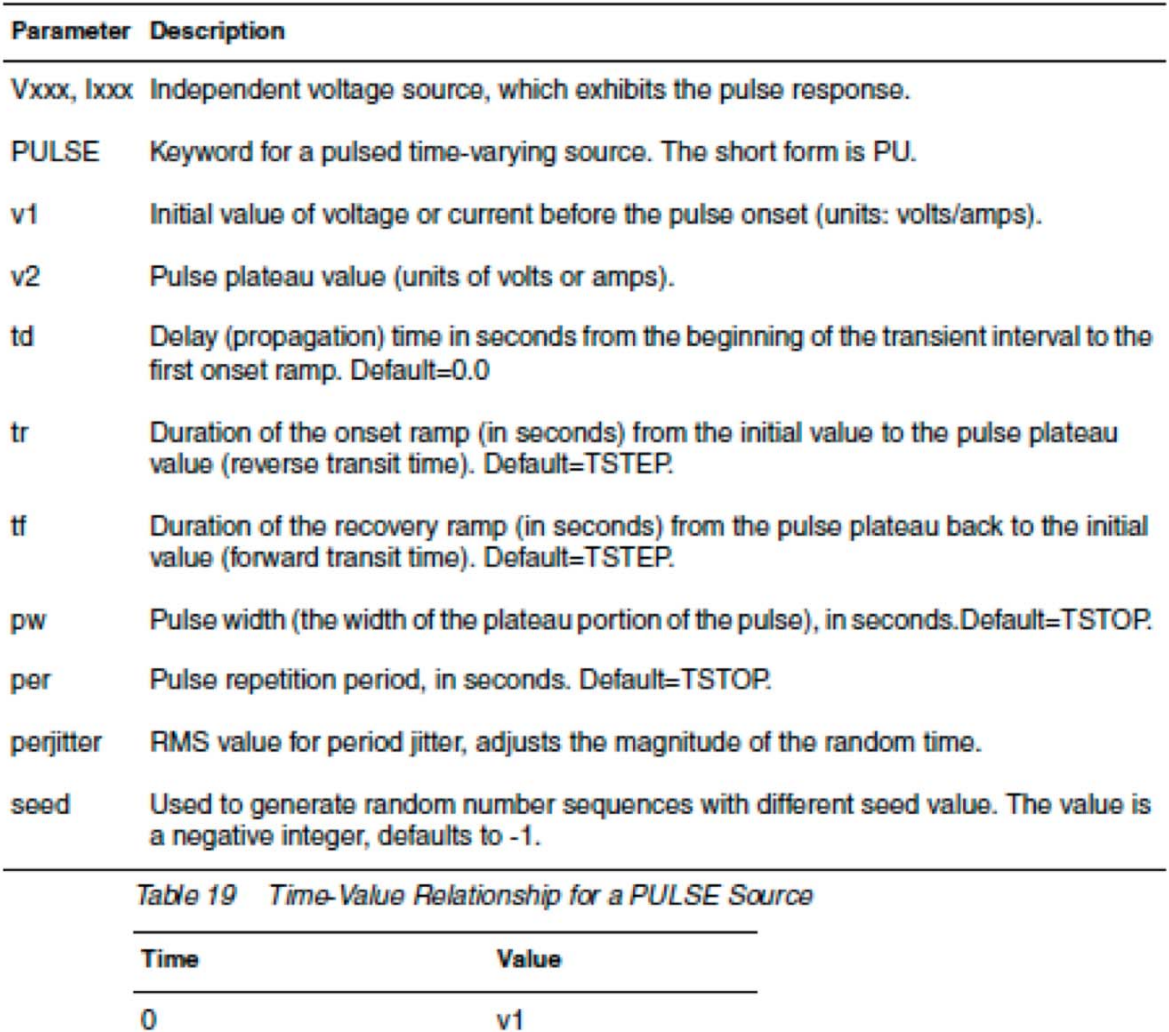

#### **Sinusoidal Source Function**

 $V<sub>1</sub>$ 

 $V<sub>1</sub>$ 

 $v2$ 

 $v<sub>2</sub>$ 

 $V<sub>1</sub>$ 

 $V<sub>1</sub>$ 

td

 $td + tr$ 

tstop

 $td + tr + pw$ 

 $td + tr + pw + tf$ 

HSPICE provides a damped sinusoidal source function, which is the product of a dying exponential with a sine wave. To apply this waveform, you must specify:

- Sine wave frequency
- Exponential decay constant
- Beginning phase
- Beginning time of the waveform

```
Vxxx n+ n- SIN [(] vo va [freq [td [q [j]]]] [)] 
+ [[PERJITTER=val] [SEED=val]]
```

```
Ixxx n+ n- SIN [(] vo va [freq [td [q [j]]]] [)]
```

```
+ [[PERJITTER=val] [SEED=val]]
```
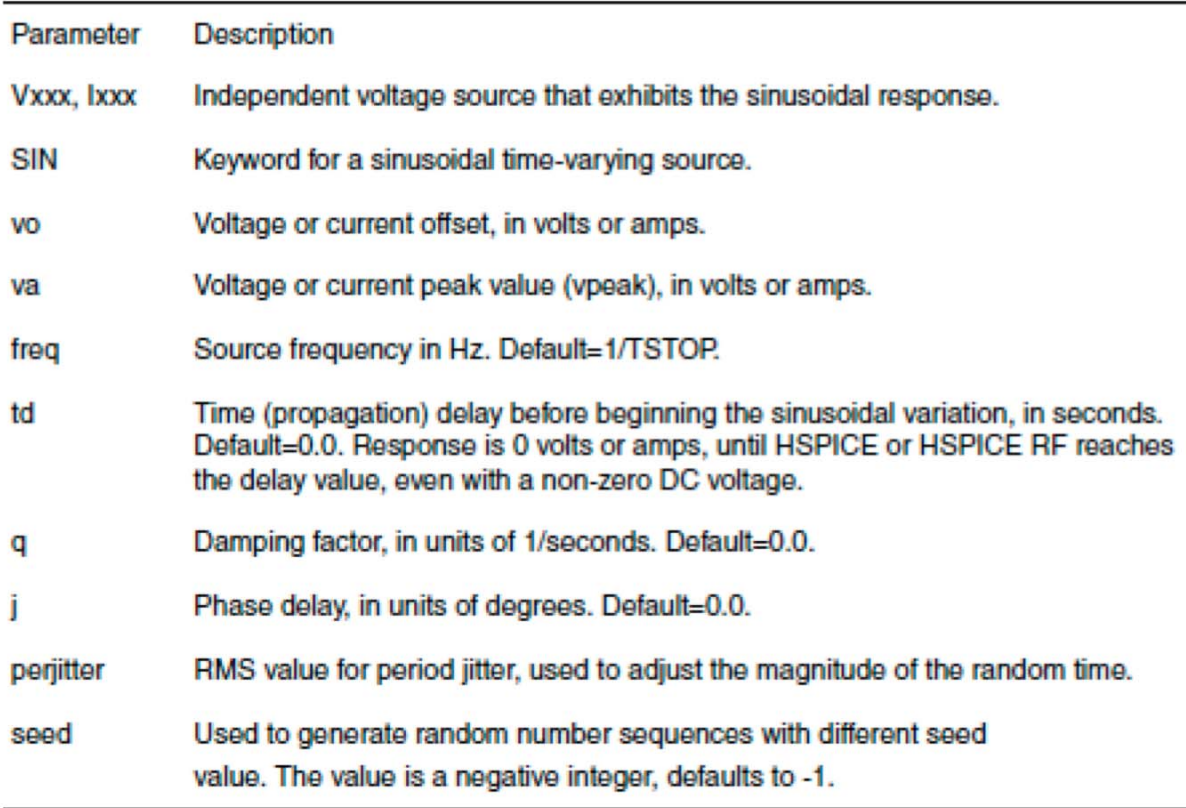

The following table of expressions defines the waveform shape: Table 20 Waveform Shape Expressions

| Time        | Value                                                                                                    |
|-------------|----------------------------------------------------------------------------------------------------|
| 0 to td     | $vo + va \cdot SIN\left(\frac{2 \cdot \Pi \cdot \varphi}{360}\right)$                                                                                            |
| td to tstop | $vo + va \cdot Exp[-(Time - td) \Rightarrow q]$ .<br>$SIN \left\{ 2 \cdot \ \Pi \cdot \ \left[ freq \cdot \ (time - td + x(t)) + \frac{j}{360} \right] \right\}$ |
|             | Where $q$ and $j$ are the damping factor and phase delay in the syntax.                                                                                          |

In these expressions, TSTOP is the final time.

#### Example

```
*file: sin.sp sinusoidal source
.options post
.param v0=0 va=1 freq=100meg delay=2n theta=5e7 phase=0
v 1 0 sin(v0 va freq delay theta phase)
r 1 0 1.tran .05n 50n
.end
```
This damped sinusoidal source connects between nodes 1 and 0. In this waveform:

- Peak value is 1 V.
- $\bullet$  Offset is 0 V.
- Frequency is 100 MHz.
- Time delay is 2 ns.
- Damping factor is 5e7 (50 MHz).
- Phase delay is zero degrees.

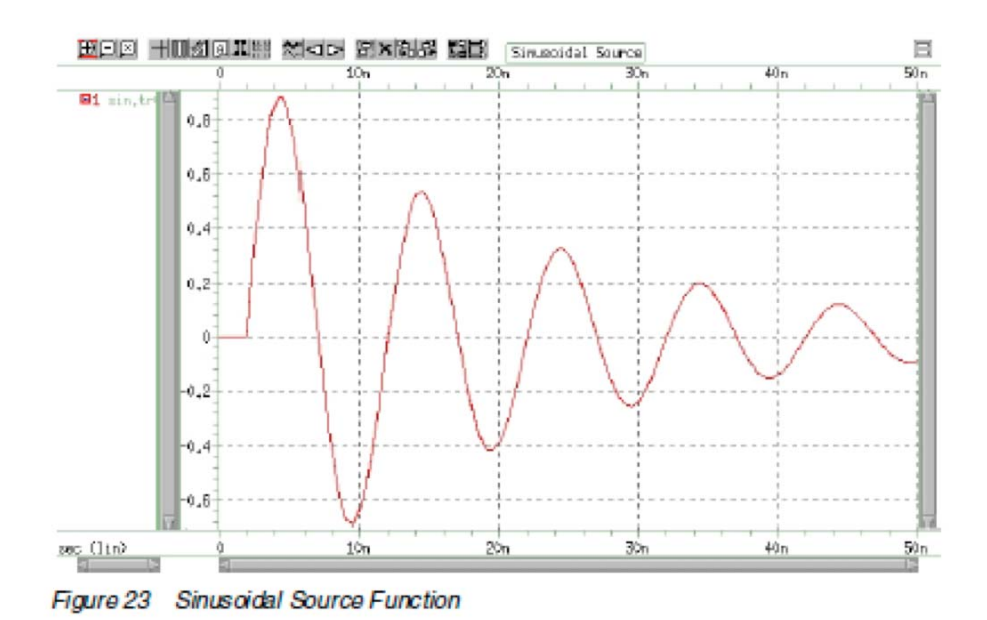

Exponential Source Function

Vxxx n + n- EXP [(] v1 v2 [td1 [t1 [td2 [t2]]]] [)] Ixxx n+ n- EXP [(] v1 v2 [td1 [t1 [td2 [t2]]]] [)]

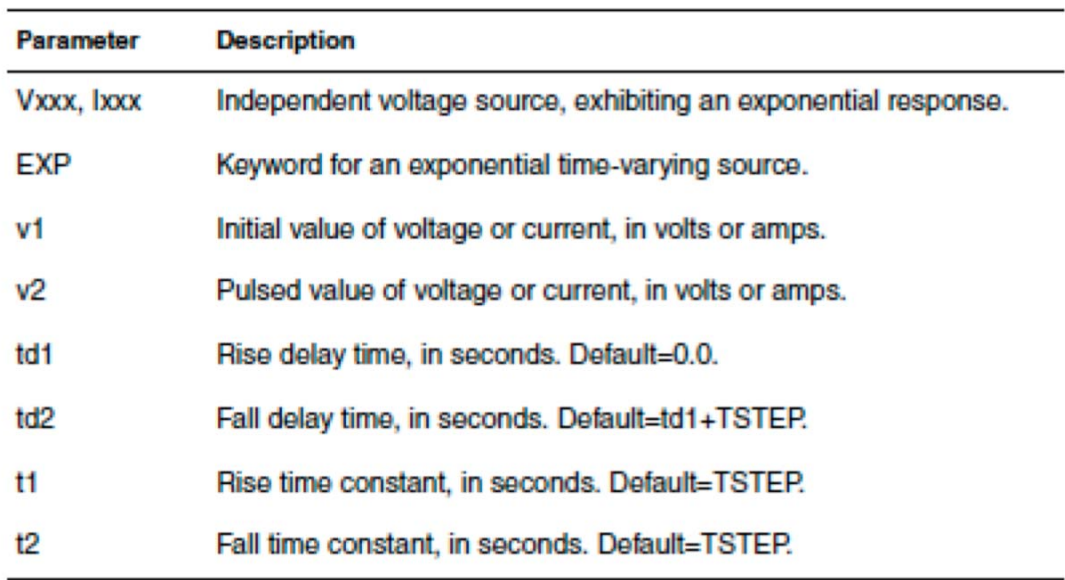

TSTEP is the printing increment, and TSTOP is the final time.

The following table of expressions defines the waveform shape: Table 22 Waveform Shape Definitions

| Time                     | Value                                                                                                    |
|--------------------------|----------------------------------------------------------------------------------------------------|
| 0 to td1                 | ۷1                                                                                                    |
| td1 to td2               | $v1 + (v2 - v1)$ $\cdot$ $\left[1 - exp\left(-\frac{Time - td1}{\tau_1}\right)\right]$                                                                                       |
| td <sub>2</sub> to tstop | $v1 + (v2 - v1)$ $\cdot$ $\left[1 - exp\left(-\frac{(Time - td1)}{\tau}\right)\right]$ +<br>$(v1-v2)$ $\cdot$ $\left[1-\exp\left(-\frac{(Time - td2)}{\tau_2}\right)\right]$ |

## Example

\*file: exp.sp exponential independant source .options post .param  $v0=-4$  va=-1 td1=5n tau1=30n tau2=40n td2=80n V 1 0 exp(v0 va td1 tau1 td2 tau2) R 1 0 1 .tran .05n 200n .end

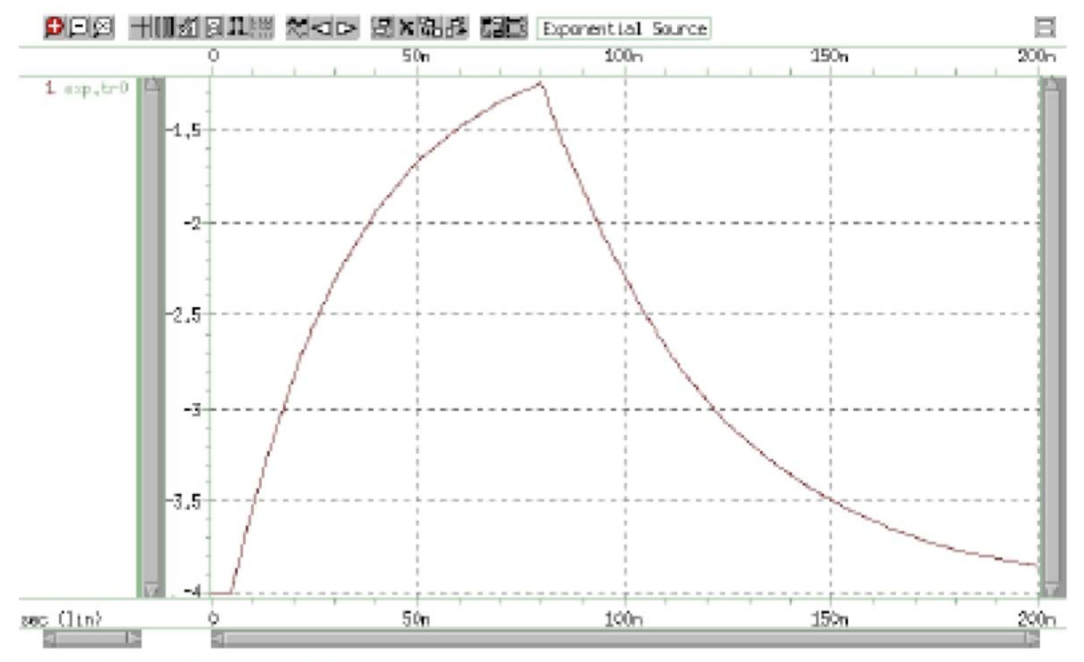

Figure 24 Exponential Source Function

The above example describes an exponential transient source, which connects between nodes 1 and 0. In this source:

- Initial  $t=0$  voltage is -4 V.
- $\bullet$  Final voltage is -1 V.
- Waveform rises exponentially from -4 V to -1 V with a time constant of 30 ns.
- At 80 ns, the waveform starts dropping to -4 V again, with a time constant of 40 ns.

#### General PWL Function

```
Vxxx n+ n- PWL [(] v1 t1 [v2 t2 v3 t3…] [R= [repeat]] + [TD=delay] [)] 
Ixxx n+ n- PWL [(] t1 v1 [t2 v2 t3 v3…] [R= [repeat]] + [TD=delay] [)]
```
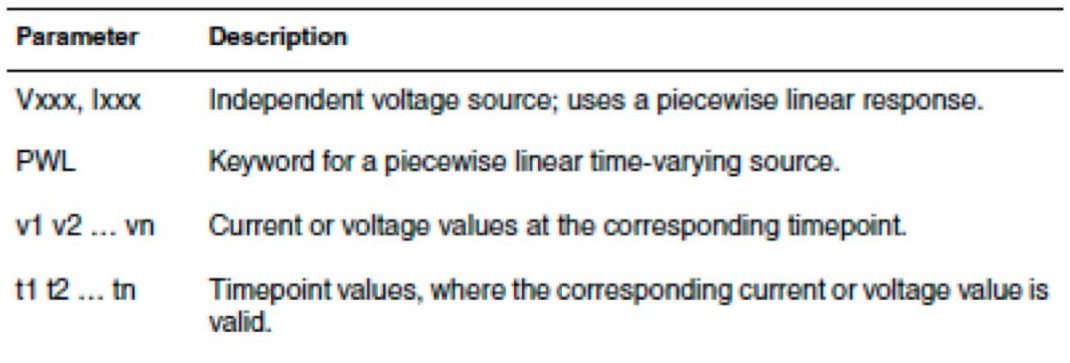

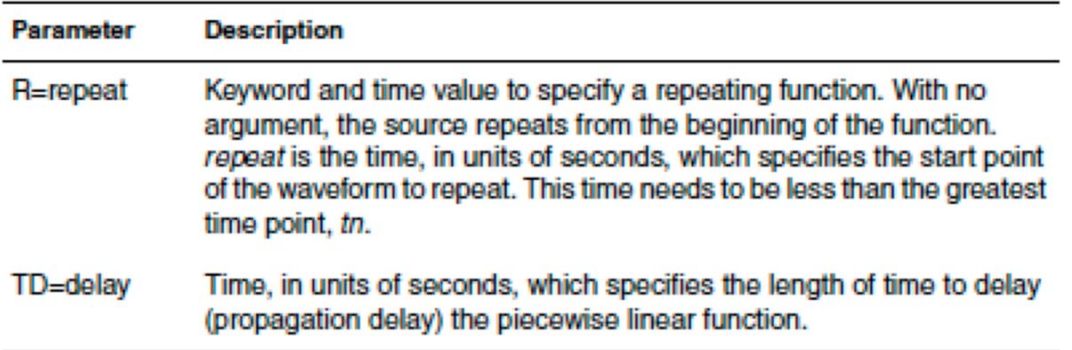

Each pair of values ( $t1$ ,  $v1$ ) specifies that the value of the source is  $v1$  (in volts or amps), at time  $t1$ . Linear interpolation between the time points determines the value of the source, at intermediate values of time.

#### **Mixed Sources**

Mixed sources specify source values for more than one type of analysis. For example, you can specify a DC source, an AC source, and a transient source, all of which connect to the same nodes. In this case, when you run specific analyses, HSPICE selects the appropriate DC, AC, or transient source. If the mixed source DC value is missing, the zero-time value of its transient source will be used as the DC value by default. Otherwise, for DC analysis, the DC source value is used by the program, and is selected for operating point calculation for all analysis except TRAN; for TRAN analysis, an additional operating point is calculation with the zero-time source transient value.

#### Example

VIN 13 2 0.5 AC 1 SIN (0 1 1MEG)

Where,

- DC source of 0.5 V  $\bullet$
- AC source of 1 V
- Transient damped sinusoidal source
- Each source connects between nodes 13 and 2.

For DC analysis, the program uses its dc value 0.5v, and this operating point is selected for the coming AC analysis. For transient analysis, another operating point is calculated by using zero source value because the sinusoidal source is zero at time zero.

#### **Frequently used Commands**

For more detailed and complete information on HSPICE commands please consult: Synopsys, HSPICE® Reference Manual: Commands and Control Options, Version E-2010.12, December 2010, pp.19-24.

#### .AC type np fstart fstop

Performs several types of AC analyses. For AC analysis, the input file must include at least one independent AC source element command (for example: VI INPUT GND AC 1V)

Any of the following keywords: type

- DEC decade variation.
- OCT octave variation.
- LIN linear variation.
- POI list of points.

Number of points or points per decade or octave, depending on which keyword precedes it.  $np$ 

fstart Starting frequency. If you use POI (list of points) type variation, use a list of frequency values, not fstart fstop.

fstop Final frequency

#### Example

.AC DEC 10 1K 100MEG

This example performs a frequency sweep by 10 points per decade from 1kHz to 100MHz.

#### .ALTER title\_string

Reruns an HSPICE simulation with selected changes. title\_string is any string up to 80 characters. A. END or another .ALTER terminates the ALTER sequence

#### .DC var1 start1 stop1 incr1 [var2 start2 stop2 incr2]

Performs several types of sweeps during DC analysis.

#### Example 1

Sweeps the value of the VIN voltage source from 0.25 volts to 5.0 volts in increments of 0.25 volts.

.DC VIN 0.25 5.0 0.25

#### Example 2

Sweeps the drain-to-source voltage from 0 to 10 v in 0.5 v increments at VGS values of 0, 1, 2, 3, 4, and  $5v$ . .DC VDS 0 10 0.5 VGS 0 5 1 Example 3 Starts a DC analysis of the circuit from -55° C to 125° C in 10° Cincrements.

.DC TEMP -55 125 10

#### .ENDS subckt\_name

Ends a subcircuit definition (.SUBCKT) in an HSPICE input netlist file.

## .GLOBAL node1 node2 node3 ...

node1, node2... Name of a global nodes, such as supply and clock names; overrides local subcircuit definitions.

#### .IC V(node1)=val1 V(node2)=val2 ... [subckt=sub name]

val1 ... Specifies voltages. The significance of these voltages depends onwhether you specify the UIC parameter in the .TRAN command.

 $node1 \dots$ Node numbers or names can include full paths or circuit numbers.

subckt=sub\_name Initial condition is set to the specified node name(s) within all instances of the specified subcircuit name. This subckt setting is equivalent to placing the .IC statement within the subcircuit definition.

Use the .IC command command to set transient initial conditions in HSPICE. How it initializes depends on whether the .TRAN analysis command includes the UIC parameter. This command is less preferred compared to using the .NODESET command in many cases. If you do not specify the UIC parameter in the .TRAN command, HSPICE computes the DC operating point solution before the transient analysis. The node voltages that you specify in the .IC command are fixed to determine the DC operating point. They are used only in the first iteration to set an initial guess for the DC operating point analysis. The JC command is equivalent to specifying the IC parameter on each element command, but is more convenient. The DC operating point for each .IC'd node should be very close to the voltage specified in the .IC command. When using the .IC command, "forcing

circuits" (i.e. fixed equivalent voltage sources) are connected to the .IC nodes for the duration of DC convergence. Forcing a node voltage applies a fixed equivalent voltage source during DC analysis. Transient analysis removes the voltage sources to calculate the second and later time points. Note that forcing a node value of the dc operating point may not satisfy KVL and KCL. If you specify the UIC parameter in the .TRAN command, HSPICE does not calculate the initial DC operating point, but directly enters transient analysis. When you use .TRAN UIC, the .TRAN node values (at time zero) are determined by searching for the first value found in this order: from .IC value, then IC parameter on an element command, then .NODESET value, otherwise use a voltage of zero.

#### Example 1

.IC V(11)=5 V(4)=-5 V(2)=2.2

Example 2

All settings in this statement are applied to subckt my ff.

.IC  $V(in)=0.9$  subckt=my ff

## .INCLUDE 'file\_pathfile\_name'

Use this command (INCLUDE (or) INC (or) INCL) to include another netlist in the current netlist. You can include a netlist as a subcircuit in one or more other netlists. You must enclose the file path and file name in single or double quotation marks.

Examples

. INCLUDE '/myhome/subcircuits/diode circuit'

#### .LIB

Creates and reads libraries of commonly used commands, device models, subcircuit analyses, and commands.

Use the following syntax for library calls: .LIB '[file\_path] file\_name' entry\_name Use the following syntax to define library files: .LIB entry name1 \$ ANY VALID SET OF HSPICE STATEMENTS  $\ddotsc$ 

.ENDL entry\_name1

.LIB entry\_name2. \$ ANY VALID SET OF HSPICE STATEMENTS  $\ddotsc$ .ENDL entry\_name2 .LIB entry\_name3 \$ ANY VALID SET OF HSPICE STATEMENTS .ENDL entry\_name3 Example 1 \* Library call .LIB '../models/ibm065/opconditions.lib' TT Example 2 **LIB TT** \$ Any valid set of HSPICE commands  $\dddotsc$ **ENDL TT** 

# .MACRO subckt\_name n1 [n2 n3...] [parnam=val]

Use this command to define a subcircuit in your netlist (this is effectively the same as the .SUBCKT command). You can create a subcircuit description for a commonly used circuit and include one or more references to the subcircuit in your netlist. Use the .EOM command to terminate a .MACRO command.

reference name for the subcircuit model call. subckt\_nam

- $n1$  ... Node numbers for external reference; cannot be the ground node (zero). Any element nodes that are in the subcircuit, but are not in this list strictly local with three exceptions:
	- Ground node (zero).
	- Nodes assigned using BULK=node in MOSFET or BJT models.
	- Nodes assigned using the .GLOBAL command.
- Parameter name set to a value. Use only in the subcircuit. To override this value, parnam assign it in the subcircuit call or set a value in a .PARAM command.

#### .SUBCKT subnam n1 n2 n3 ... [param=val]

Use this command to define a subcircuit in your netlist. You can create a subcircuit description for a commonly used circuit and include one or more references to the subcircuit in your netlist.

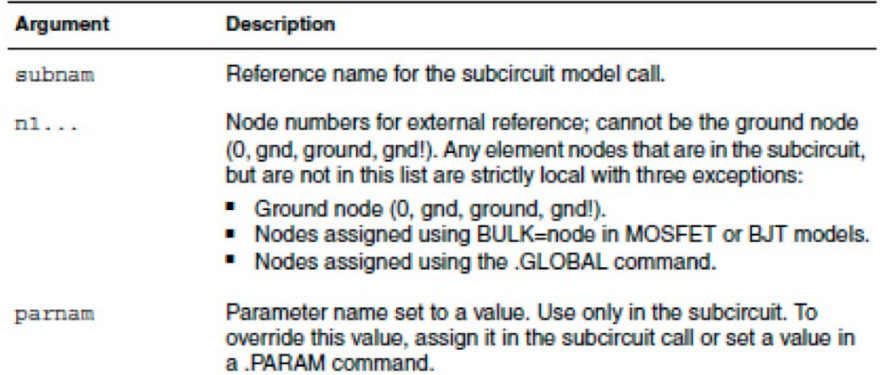

#### Example 1

Defining two subcircuits: SUB1 and SUB2. These are resistor-divider networks, whose resistance

values are parameters (variables). The X1, X2, and X3 commands call these subcircuits. Because the

resistor values are different in each call, these three calls produce different subcircuits.

```
*FILE SUB.SP TEST OF SUBCIRCUITS
```
.OPTION LIST ACCT V<sub>1</sub> 1 0 1 PARAM P5=5 P2=10 .SUBCKT SUB1 1 2 P4=4 R110P4 R<sub>2</sub> 2 0 P<sub>5</sub> X1 1 2 SUB2 P6=7 X2 1 2 SUB2 .ENDS  $\ast$ MACRO SUB2 1 2 P6=11 R112P6 R2 2 0 P2 .EOM

```
X1 1 2 SUB1 P4=6
X2 3 4 SUB1 P6=15
X3 3 4 SUB2
\ddotsc
```
.END

#### .MEASURE

The .MEASURE command prints user-defined electrical specifications of a circuit. Optimization uses .MEASURE commands extensively. You can shorten the command name to .MEAS. The specifications include:

- Propagation
- Delay
- Rise time
- Fall time
- Peak-to-peak voltage
- $\bullet$ Minimum and maximum voltage over a specified period
- Other user-defined variables  $\bullet$

You can use .MEASURE with either the error function (ERRfun) or GOAL parameter to optimize circuit component values, and to curve-fit measured data to model parameters. The .MEASURE command can use several different formats, depending on the application.

#### .MODEL mname type [level=num]

#### $+$  [pname1=val1 pname2=val2 ...]

Includes an instance of a predefined HSPICE model in an input netlist. See specific element type for supported model parameter information.

mname Model name reference. Elements must use this name to refer to the model Model type. Must be one of the following: type

- AMP—operational amplifier model
- C—capacitor model
- CORE-magnetic core model  $\bullet$  .
- · D-diode model
- L-inductor model or magnetic core mutual inductor model
- NJF-n-channel JFET model  $\bullet$  .
- NMOS-n-channel MOSFET model  $\bullet$
- NPN-npn BJT model  $\bullet$
- OPT-optimization model  $\bullet$
- $\bullet$ PJF-p-channel JFET model
- $\bullet$ PLOTQ—plot model for the .GRAPH command (obsolete)
- PMOS-p-channel MOSFET model  $\bullet$
- PNP-pnp BJT model  $\bullet$
- R-resistor model  $\bullet$
- U-lossy transmission line model (lumped)  $\bullet$
- W-lossy transmission line model
- S-S-parameter

#### level Model level

Parameter name. Assign a model parameter name (pname1) from the parameter  $pname1 ...$ names for the appropriate model type. Each model section provides default values. For legibility, enclose the parameter assignment list in parentheses and use either blanks or commas to separate each assignment. Use a plus sign (+) to start a continuation line.

#### $.0<sub>P</sub>$

When you include an .OP statement in an input file, HSPICE calculates the DC operating point of the circuit. You can also use the .OP statement to produce an operating point, during a transient analysis. You can include only one .OP command in a simulation

#### .0PTION opt1 [opt2 opt3 ...]

.OPTION modifies various aspects of an HSPICE simulation. See the following list of common option commands:

#### .OPTION ACCURATE

Tighten integration tolerances to obtain more accurate results. This is useful for oscillators and high-gain analog circuits or when results seem fishy.

#### .OPTION AUTOSTOP (or) .OPTION AUTOST

Conclude simulation when all measure results are obtained rather than continuing for the full duration of the .TRAN statement. This can substantially reduce simulation time.

#### .OPTION BRIEF

Stops echoing (printback) of data file to stdout

#### .OPTION INGOLD

Controls whether HSPICE prints \*.lis file output in exponential form or engineering notation

#### **.OPTION NOMOD**

Suppresses the printout of model parameters

#### **.OPTION POST**

Saves simulation results for viewing by an interactive waveform viewer.

#### **.OPTION PROBE**

Limits post-analysis output to only variables specified in .PROBE and .PRINT commands

#### **OPTION SCALE**

Sets the element scaling factor for HSPICE. The Syntax is .OPTION SCALE=x

Use this option to scale geometric element instance parameters whose default unit is meters. In HSPICE, the possible geometrical instance parameters include width, length, or area for both passive and active devices

#### .PARAM (or) .PARAMETER (or) .PARAMETERS

Use this command to define parameters. Parameters in HSPICE are names that have associated numeric values Examples: .PARAM Pi = '355/113'  $PARAM$  Pi2 ='2\*Pi'. .PARAM npRatio = 2.1 .PARAM nWidth = 3u .PARAM pWidth ='nWidth \* npRatio'

 $PARAM x = cos(2) + sin(2)$ .PRINT DC  $v(3)$  gain=PAR(' $v(3)/v(2)$ ') +  $PAR('V(4)/V(2)')$ .PARAM MyFunc(x, y)='Sqrt((x\*x)+(y\*y))'

# .PRINT antype ov1  $[ov2...]$

Use this command to print the values of specified output variables. You can include wildcards in .PRINT commands.

*antype* Type of analysis for outputs. Can be one of the following types: DC, AC, TRAN, NOISE, or DISTO.

 $ov1$  ... Output variables to print. These are voltage, current, or element template variables from a DC, AC, TRAN, NOISE, or DISTO analysis

For a description of the output variables format see Ch. 11 of Synopsys, HSPICE User Guide: Simulation and Analysis, Version E-2010.12

# .PROBE analysis\_type ov1 [ov2 ...]

# .PROBE analysis type v(inst name.subckt port name)

Use this command to save output variables and print to interface and graph data files. Parameters can be node voltages, currents, elements, reasonable expressions, and node probe instances and ports. You can include wildcards in .PROBE commands.

Example1

Saves several node voltages and an expression.

```
.PROBE DC V(4) V(5) V(1) beta=PAR('11(Q1)/12(Q1)')
```
Example 2

This syntax probes the voltage of the net connected with the Gate of XINST1.MN0.

```
.PROBE TRAN V2(XINST1.MN0)
```
Example 3

Illustrates saving derivative and integrative functions.

\* Derivative function

```
.PROBE der=deriv('v(NodeX)')
```
\* Integrate function  $PROBE$  int=integ('v(NodeX)')

## .TEMP t1  $[t2 t3...]$

Use this command (.TEMP (or) .TEMPERATURE) to specify the circuit temperature for an HSPICE simulation.

#### .TF ov srcnam

 $\overline{ov}$ small-signal output variable.

srcnam small-signal input source.

Use this command to calculate DC small-signal values for transfer functions (ratio of output variable

to input source). The .TF command defines small-signal output and input for DC small-signal analysis.

When you use this command, HSPICE computes:

- DC small-signal value of the transfer function (output/input)  $\bullet$
- $\bullet$ Input resistance
- Output resistance  $\bullet$

Examples

 $TFV(5,3)VIN$ 

.TF I(VLOAD) VIN

# .TRAN tstep1 tstop1 [START=val] [UIC]

#### .TRAN tstep1 tstop1 [tstep2 tstop2]

#### + [START=val] [UIC] [SWEEP var type np pstart pstop]

Starts a transient analysis that simulates a circuit at a specific time. The START value is the time when printing or plotting begins. Caution: If you use .TRAN with a .MEASURE command, a non-zero START time can cause incorrect .MEASURE results. Do not use non-zero START times in .TRAN commands when you also use .MEASURE

- Name of an independent voltage or current source, any element or model var parameter, or the TEMP keyword (indicating a temperature sweep).
- Any of the following keywords: type
- DEC decade variation.
- OCT octave variation (the value of the designated variable is eight times its previous value).
- LIN linear variation.
- POI list of points.
- Number of points or number of points per decade or octave, depending on  $np$ what keyword precedes it.
- *pstart* Starting voltage, current, or temperature; or any element or model parameter value. If you set the type variation to POI (list of points), use a list of parameter values, instead of pstart pstop.
- pstop Final value: voltage, current, temperature; element or model param.

Example 1

Performs and prints the transient analysis every 1 ns for 100 ns.

TRAN 1NS 100NS

Example 2

Performs the calculation every 0.1 ns for the first 25 ns; and then every 1 ns until 40 ns. Printing and plotting begin at 10 ns.

TRAN 1NS 25NS 1NS 40NS START=10NS

Example 3

Does the calculation every 0.1 ns for 25 ns; and then every 1 ns for 40 ns; and then every 2 ns until 100 ns. Printing and plotting begin at 10 ns.

TRAN .1NS 25NS 1NS 40NS 2NS 100NS START = 10NS

Example 4

This example performs the calculation every 10 ns for 1  $\mu$  s. This example bypasses the initial DC operating point calculation. It uses the nodal voltages specified in the .IC command (or by IC parameters in element commands) to calculate the initial conditions.

.TRAN 10NS 1US UIC

Example 5

This example increases the temperature by 10 degrees C through the range -55 degrees C to 75 degrees C. It also performs transient analysis for each temperature.

TRAN 10NS 1US UIC SWEEP TEMP -55 75 10

#### Example 6

Analyzes each load parameter value at 1 pF, 5 pF, and 10 pF. .TRAN 10NS 1US SWEEP load POI 3 1pf 5pf 10pf

#### **Accuracy of HSPICE Simulations**

One issue that can make a difference in your simulations is the accuracy that HSPICE uses in its internal numerical algorithms. By controlling the accuracy of numerical calculations, HSPICE results will be more trustworthy. If you specify relative and absolute accuracy for the circuit solution, then the simulator iteration algorithm will attempt to converge onto a solution that is within these set tolerances.

A few things you can do to make calculations more accurate:

In the netlist, include a line:

#### .option accurate

This will tighten various parameters that control the accuracy of calculations.

In the netlist, include a line:  $\bullet$ 

#### .option delmax=tau

This sets the minimum time step used in transient analysis. If you are simulating a clocked circuit, a reasonable value for tau is about 1/100 of the clock period.

• Specify a time step in the .TRAN analysis statement.

Note, however, that this time step will not necessarily be the time step used for calculations internally, so setting "delmax" as well is not at all redundant.

Tighten specific accuracy parameters. The following table gives some control options and their default values:

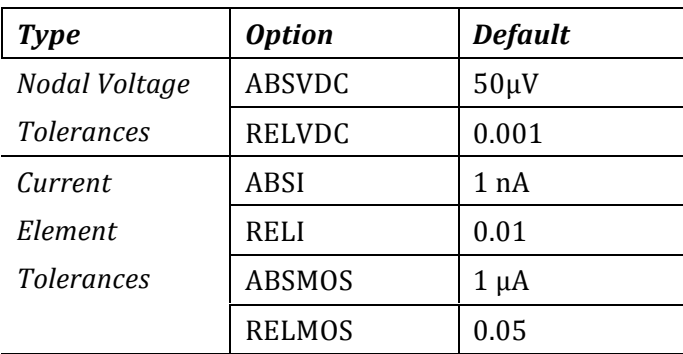

Table. Absolute and Relative Accuracy Tolerances

For more information on controlling accuracy parameters, please refer to the HSPICE documentation set.

#### **References**

CAD Basics: EE114 and EE214, Stanford University, Department of Electrical Engineering, 2009 N.H.E. Weste and D.M. Harris, CMOS VLSI Design. A Circuits and Systems Perspective, 4/e, Addison-Wesley, 2011 HSPICE User Guide: Simulation and Analysis, version E-2010.12, Synopsys HSPICE Reference Manual: Commands and Control Options, version E-2010.12, Synopsys HSPICE Reference Manual: Elements and Device Models, version E-2010.12, Synopsys HSPICE Reference Manual: MOSFET Models, version E-2010.12, Synopsys CosmosScope User Guide, version E-2011.03, Synopsys CosmosScope Reference Manual, version E-2011.03, Synopsys CosmosScope Tools Reference, version E-2011.03 CustomExplorer Ultra and CustomExplorer User Guide, E-2011.03, Synposys Custom WaveView User Guide, E-2011.03, Synopsys Custom WaveView Quick Reference, E-2011.03, Synopsys Analysis Command Environment (ACE) Reference Manual, E-2011.03, Synopsys

R. T. Howe and C. G. Sodini, Microelectronics. An Integrated Approach, Prentice Hall, 1997, pp.193-246